# **VI Logger Release Notes**

#### Version 1.1

These release notes contain installation instructions for VI Logger, system requirements for the VI Logger software, and known issues with VI Logger 1.1.

If you are a new user, complete the exercises in the *Getting Started with VI Logger* manual to familiarize yourself with VI Logger.

If you are upgrading from a previous version of VI Logger, read the *New Features in VI Logger 1.1* and *Other Changes in VI Logger 1.1* sections before you continue with this installation.

Read the *System Requirements* section of this document before you install VI Logger and then follow the instructions in the *Installing VI Logger* section.

# **Contents**

| System Requirements                                        | 2 |
|------------------------------------------------------------|---|
| Installing VI Logger                                       |   |
| New Features in VI Logger 1.1                              |   |
| FieldPoint Support                                         |   |
| Pretriggering                                              |   |
| Manually Start and Stop Logging Real-Time Data             |   |
| Finite Acquisition                                         |   |
| Events View                                                |   |
| New VI                                                     | 3 |
| Publish Data to the Web                                    | 3 |
| Multiple Y-Axes                                            |   |
| Log Events Data to File                                    |   |
| Persistent Display Properties for Viewing Data Graphically |   |
| Other Changes in VI Logger 1.1                             |   |
| Changes to the Documentation                               |   |
| RDA Device Support                                         |   |
| Known Issues                                               |   |
| More Information and Updates                               |   |

FieldPoint<sup>TM</sup>, LabVIEW<sup>TM</sup>, National Instruments<sup>TM</sup>, NI<sup>TM</sup>, ni.com<sup>TM</sup>, and NI-DAQ<sup>TM</sup> are trademarks of National Instruments Corporation. Product and company names mentioned herein are trademarks or trade names of their respective companies. For patents covering National Instruments products, refer to the appropriate location: Help\*Patents in your software, the patents.txt file on your CD, or ni.com/patents.

May 2003 323285B-01

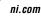

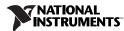

# System Requirements

Before you unpack and install the VI Logger software kit, make sure you have the following necessary system requirements to run this system:

- Windows 2000/NT/XP/Me/98
- NI-DAQ device and NI-DAQ 7.0 or later—VI Logger works with E Series, NI 435X, and NI 611X devices

OI

 All FieldPoint I/O modules and FieldPoint 4.0 or later—VI Logger works with any FieldPoint module but you must have FieldPoint 4.0 or later

# **Installing VI Logger**

To install VI Logger, insert the VI Logger CD in the CD-ROM drive, and follow the instructions that appear on your screen. Click **Finish** when the installation is complete. You can then access the VI Logger utility through the Measurement & Automation Explorer (MAX). Refer to Chapter 2, *Creating and Running a VI Logger Task*, of the *Getting Started with VI Logger* manual, for more detailed instructions on using VI Logger.

# New Features in VI Logger 1.1

The following sections describe new features available in this version of VI Logger.

### FieldPoint Support

Now in VI Logger you can create FieldPoint logging tasks with any FieldPoint module. When a FieldPoint task is selected in MAX, a tree hierarchy is displayed for you to select modules and channels, similar to the FieldPoint Explorer.

### **Pretriggering**

For NI-DAQ channels only, pretriggering enables you to view the number of scans prior to an event condition trigger.

## Manually Start and Stop Logging Real-Time Data

You can now start or stop a logging task while the task is running using the traffic light switch in the Real Time Data view.

### **Finite Acquisition**

Now for NI-DAQ logging tasks, you can enable the finite acquisition. In the Task Attributes view place a checkmark in the **Finite Acquisition** checkbox and enter a **Number of Scans** to stop data logging after the entered number of scans is acquired.

#### **Events View**

There is now an Events view in VI Logger. The Events view displays all event messages that occur during a logging task and all VI Logger error and warning messages. You can right-click anywhere in the Events view to Auto Scroll through the view, to Clear Display, and to Save All or Save Selected events to a tab-delimited text file.

#### **New VI**

VI Logger Get Events VI appears on the VI Logger Advanced palette. There are also two new shipping example VIs. Refer to the *LabVIEW Help* for more information about the VI Logger Get Events VI.

#### **Publish Data to the Web**

Use VI Logger to publish data on the Web. Click the **Advanced** button in the Task Attributes view and click the **Publish to the Web** tab. Select which channels to publish, the timespan of the data displayed, and how often to update the .htm file. You also can publish logged data to an FTP site.

### **Multiple Y-Axes**

Instead of using stacked plots, you can now use multiple y-axes to view your data. You must create multiple y-axes separately in both the Real Time Data and Historical Data views. The multiple y-axes you create are not saved with your task so create them each time you launch MAX.

#### **Log Events Data to File**

A new advanced task setting is enabling your task to log data to a text file. You can specify the text file for VI Logger to enter event data from logging tasks.

# **Persistent Display Properties for Viewing Data Graphically**

Now when you modify the display properties in the Real Time Data or Historical Data view for a task or run, the properties are automatically saved and reloaded when you view that task or run again.

# Other Changes in VI Logger 1.1

The following sections describe changes to existing features of VI Logger.

#### Changes to the Documentation

The VI Logger Help in LabVIEW is now accessible by selecting **Help**» VI, Function, & How-To Help. The VI Logger VI reference is located in the VI and Function Reference book and the Toolsets and Modules book of the LabVIEW Help Contents tab.

### **RDA Device Support**

VI Logger 1.1 supports remote device access (RDA) for legacy applications.

### Known Issues

This version of VI Logger has the following known issues.

- When you select multiple tasks or runs in a VI Logger task, the right-click menu and taskbar are disabled. You still can delete multiple items using the keyboard <Delete> key.
- In Windows 2000, if you log 8 channels for 3 hours at 1,000 scans per second, it will take a considerable amount of time to export that data to a text file.
- The first time you run a VI Logger task in MAX, an amount of time may pass before the task starts running. This is because NI-DAQ loads both DAQmx and traditional NI-DAQ before VI Logger starts executing a task. To maximize VI Logger task running performance, uninstall DAQmx.

# **More Information and Updates**

For information on VI Logger updates and changes in the future, visit ni.com/vilogger.

To download the newest patches and other updates, visit ni.com/downloads.

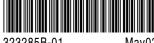